# HUAWEI Ads SRN Interface

v1.0.5

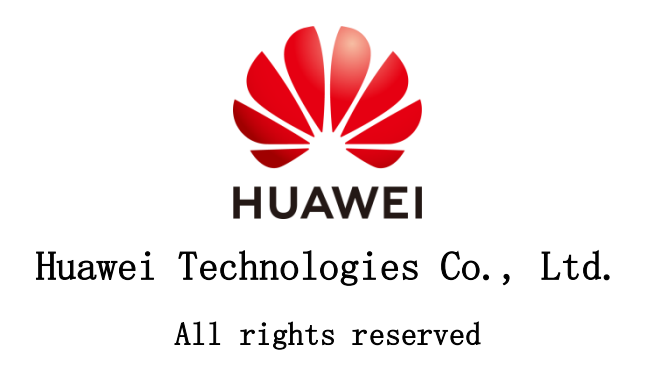

# Content

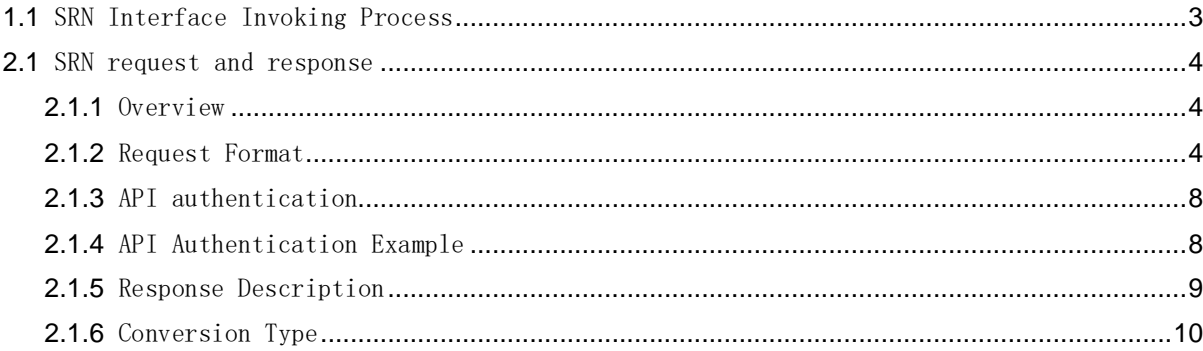

## **1** Overview

If you use HUAWEI Ads to promote your mobile app, use the SRN function of HUAWEI Ads to check whether your app activation and in-app activities are from the ad clicks of HUAWEI Ads.

This article describes the different types of moving transformations and how to track them. You can track multiple transformations for mobile apps:

Application activation: If you want to measure whether your ad can effectively attract users to install and use your mobile app, use the transformation tracking function to measure the ad effect. You can track the first time you open an ad after the app is installed.

In-app operations (such as purchase): If you use HUAWEI Ads to attract users to purchase or perform other operations in your app, you can use the conversion tracking function to measure the in-app conversion effect of ads.

### <span id="page-2-0"></span>**1.1** SRN Interface Invoking Process

Advertiser HUAWEI Ads Monitoring platform 1. Create a monitoring platform link ID Generate a link ID based on the monitoring<br>platform and APPID. Returned value: Link ID 2. Set HUAWEI Ads: Link ID on the surveillance platform. inter the link ID to set the conversion event/attribution window period. 3. Set the third-party monitoring function to convert the event to a backhaul event. 4. Convert event query: OAID and event attributi Attribution result feedback 5. View ad conversion data.

Following is the sequence of integration

1. The advertiser creates an association with the analysis platform in HUAWEI Ads. HUAWEI Ads generates a unique link ID for each app of each account.

2. The advertiser associates the link ID obtained from HUAWEI Ads with the account of the analysis platform on the analysis platform.

3. The advertiser configures conversion events on the analysis platform and specifies the conversion events to be sent back to HUAWEI Ads. List of conversion events supported by HUAWEI Ads. For details, see section 2.1.6 "Conversion Types."

4. After receiving the conversion event from the app, the analysis platform sends an SRN request to HUAWEI Ads. The HUAWEI Ads returns the attribution result in a response.

5. The advertiser views the conversion data on HUAWEI Ads.

### **2** Interface Description

#### <span id="page-3-0"></span>**2.1** SRN request and response

#### <span id="page-3-1"></span>**2.1.1** Overview

HUAWEI Ads supports the SRN mode of attribution. Third-party analysis platforms or advertisers' analysis platforms can use the SRN API provided in this document to send attribution requests. HUAWEI Ads SRN responds based on the attribution method provided by Huawei and returns the attribution result.

#### <span id="page-3-2"></span>**2.1.2** Request Format

To comply with the laws and regulations of each region or country, HUAWEI Ads is deployed in different regions around the world, and data in each region is strictly isolated.

The data processing location of the analysis platform may be different from that of HUAWEI Ads. Therefore, the attribution request of the analysis platform needs to be sent to the following URLs of HUAWEI Ads:

- 1. Europe:<https://ppscrowd-dre.op.dbankcloud.com/action-lib-track/srn/v1>
- 2. Asia, Africa, and Latin America:<https://ppscrowd-dra.op.dbankcloud.com/action-lib-track/srn/v1>
- 3. Russia: <https://ppscrowd-drru.op.dbankcloud.com/action-lib-track/srn/v1>

Protocol: HTTPS Method: POST Content type: application/json Data character code: UTF-8 Body format: JSON

The parameters in the body are described as follows:

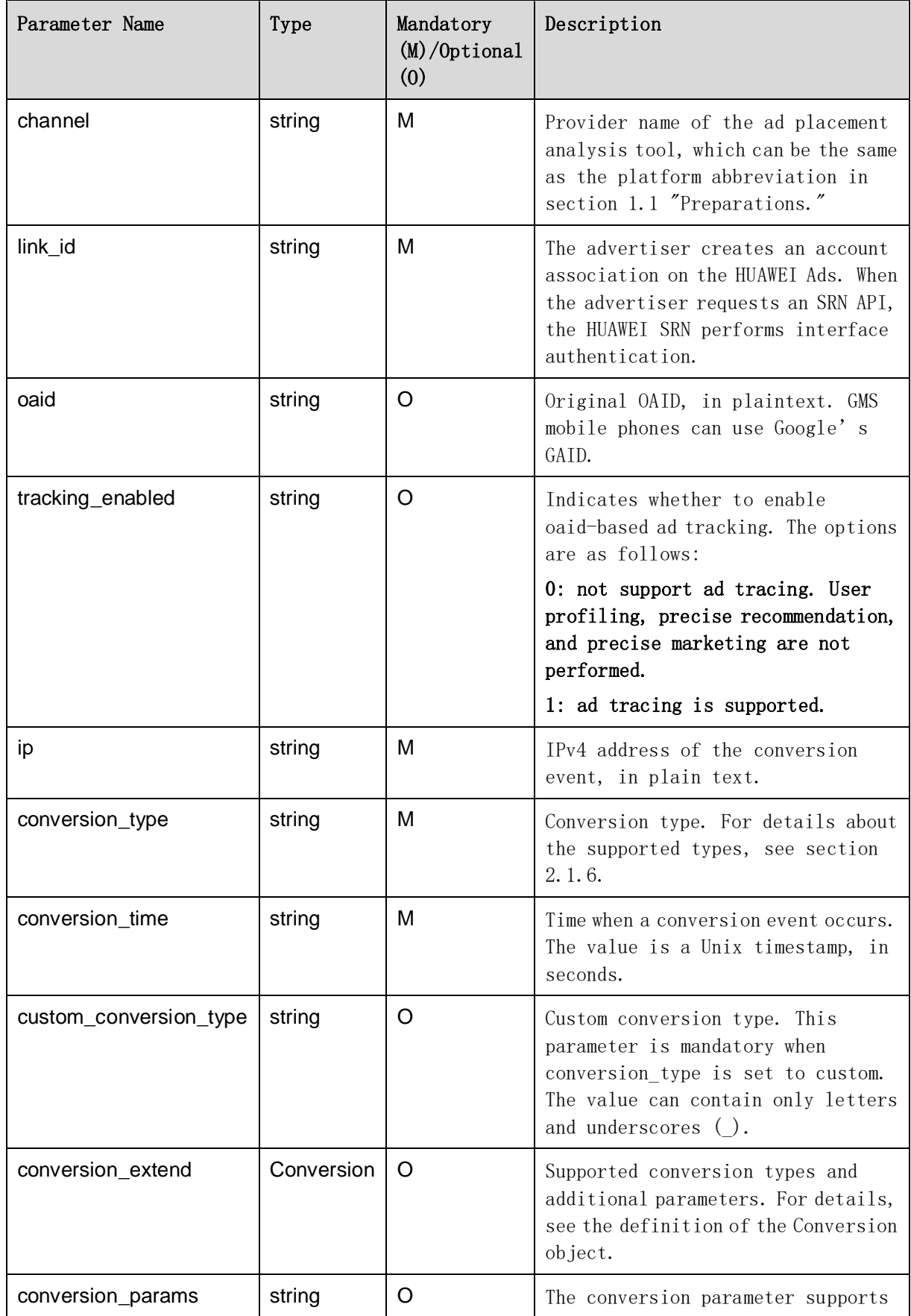

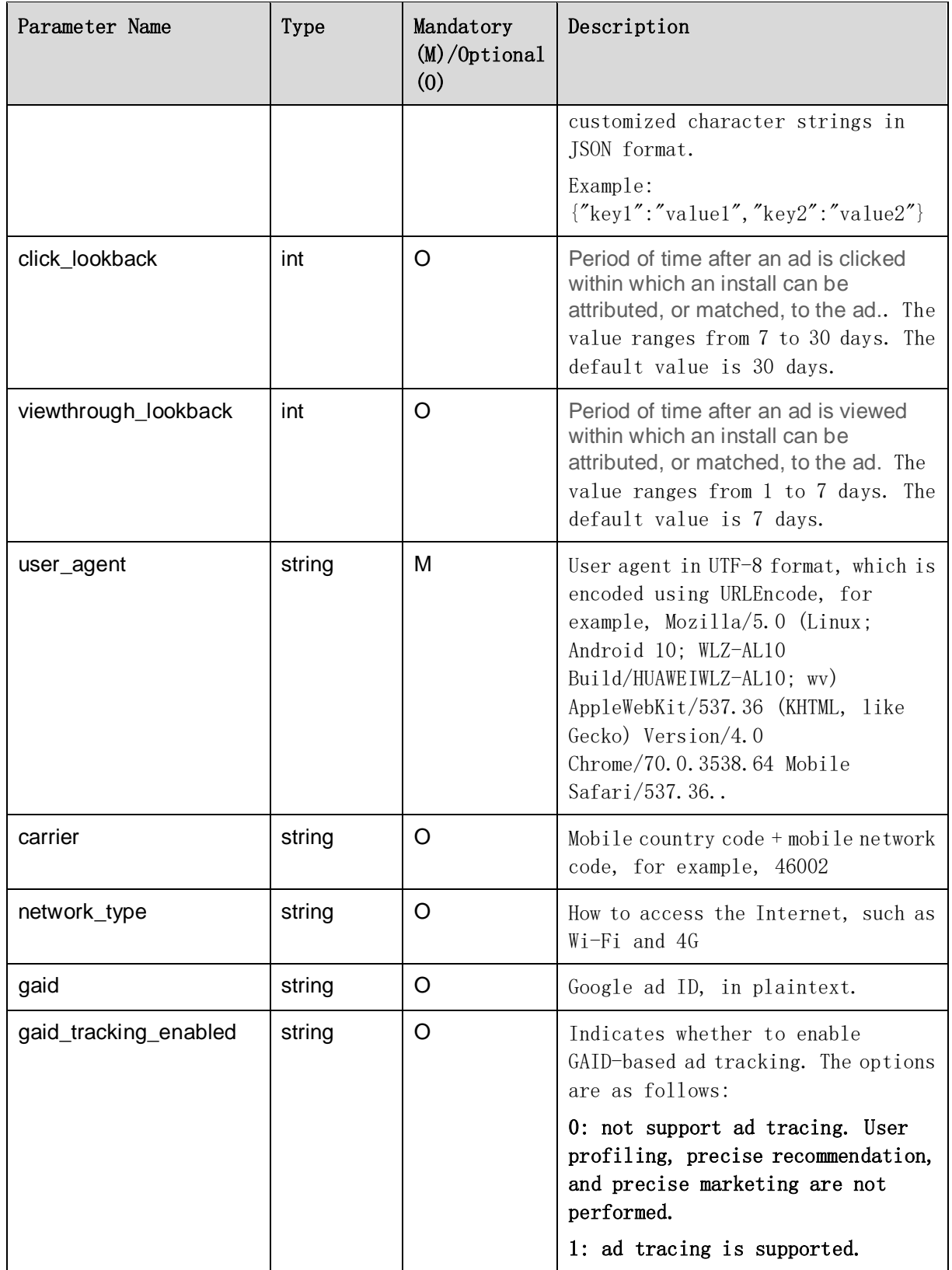

Conversion object definition:

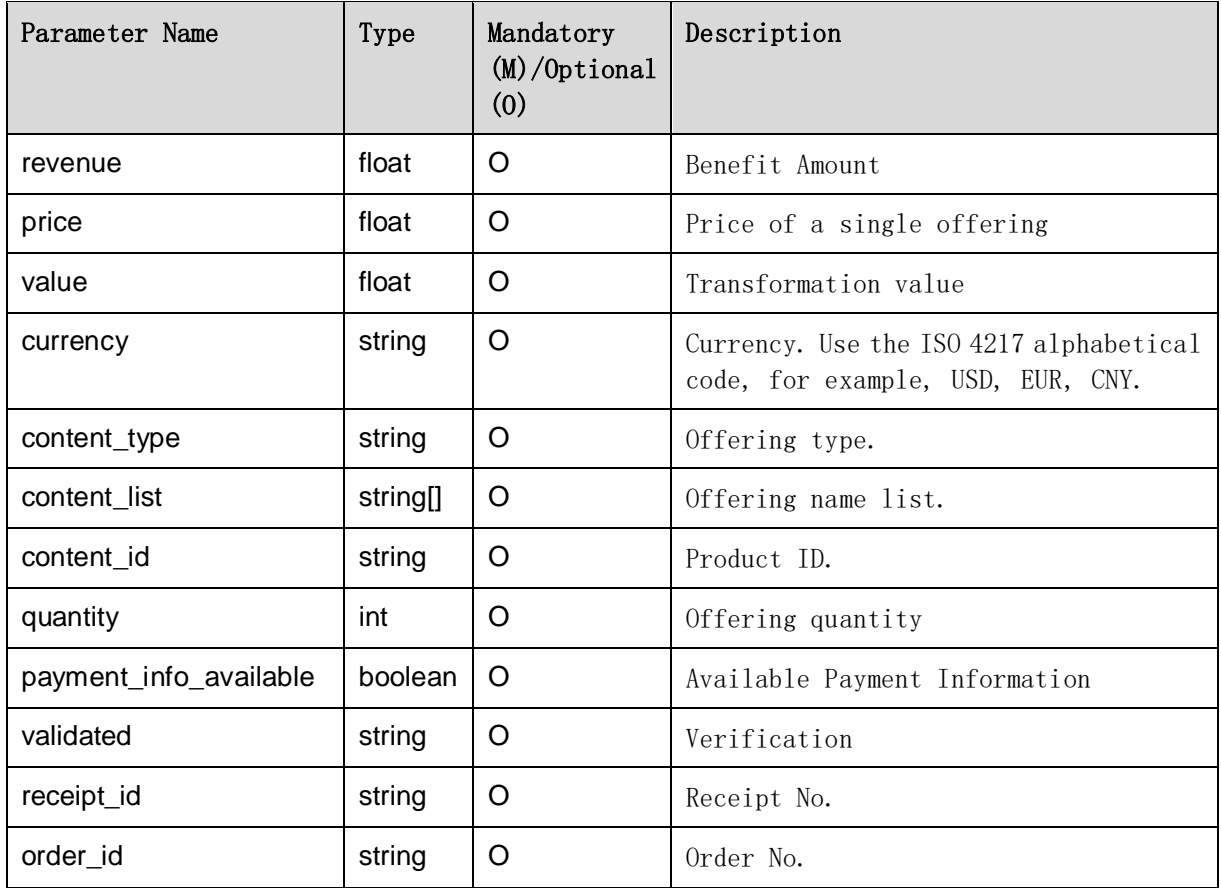

Request body example:

{

"channel":"your channel name",

"link\_id":"mznAk15d6wso3yBzUGTw",

"oaid":"f7df757d-b3bb-9352-befb-76d2bf431251",

"tracking\_enabled":"1",

"ip":"192.168.5.23",

"conversion\_type":"activate",

"conversion\_extend":

#### {

```
"revenue":"10.0",
```
"value":"10.0",

"currency":"USD"

},

"conversion\_time":"1582160596",

```
"user_agent ":"Mozilla/5.0 (Linux; Android 10; WLZ-AL10 Build/HUAWEIWLZ-AL10; wv) 
AppleWebKit/537.36 (KHTML, like Gecko) Version/4.0 Chrome/70.0.3538.64 Mobile 
Safari/537.36",
```

```
"carrier":"46002",
```
"network\_type":"4G"

}

### <span id="page-7-0"></span>**2.1.3** API authentication

To ensure API security, HUAWEI Ads needs to authenticate the request body. The request is processed only after the authentication succeeds.

The Authorization field is added to the request header of an SRN request. Digest authentication is used to authenticate the validTime and response parameters in Authorization.

The format of the Authorization field is as follows:

Authorization: Digest validTime="validTime", response="HMAC-SHA256 (body, key) "

 ValidTime indicates the request initiation time. The value is a Unix timestamp, in milliseconds.

The HUAWEI Ads compares the value of validTime with the time when the HUAWEI Ads server receives the SRN request. If the time difference exceeds 5 minutes, the authentication fails and the request is considered invalid.

- response indicates the signature of the message body. The digital signature algorithm is HMAC-SHA256. Response parameters are generated in HMAC-SHA256 (Body, Key) mode. In the following ways:
	- a) Body: JSON character string sent by the server. The encoding format is UTF-8.
	- b) Key (secretKey): The secret key used for SRN interface authentication is assigned by HUAWEI Ads to the analysis platform through emails. This key is used for authentication when the SRN is sent to Huawei Advertising.
	- c) The signature is a hexadecimal character string, which is used as the response value in Authorization.

Note: The JSON character string in the request body must be the same as that in the signature.

#### <span id="page-7-1"></span>**2.1.4** API Authentication Example

The following example is used only for commissioning. This field is filled using the actual value in the formal SRN message.

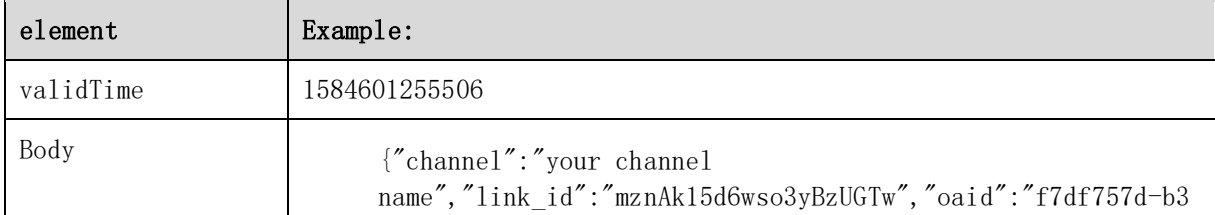

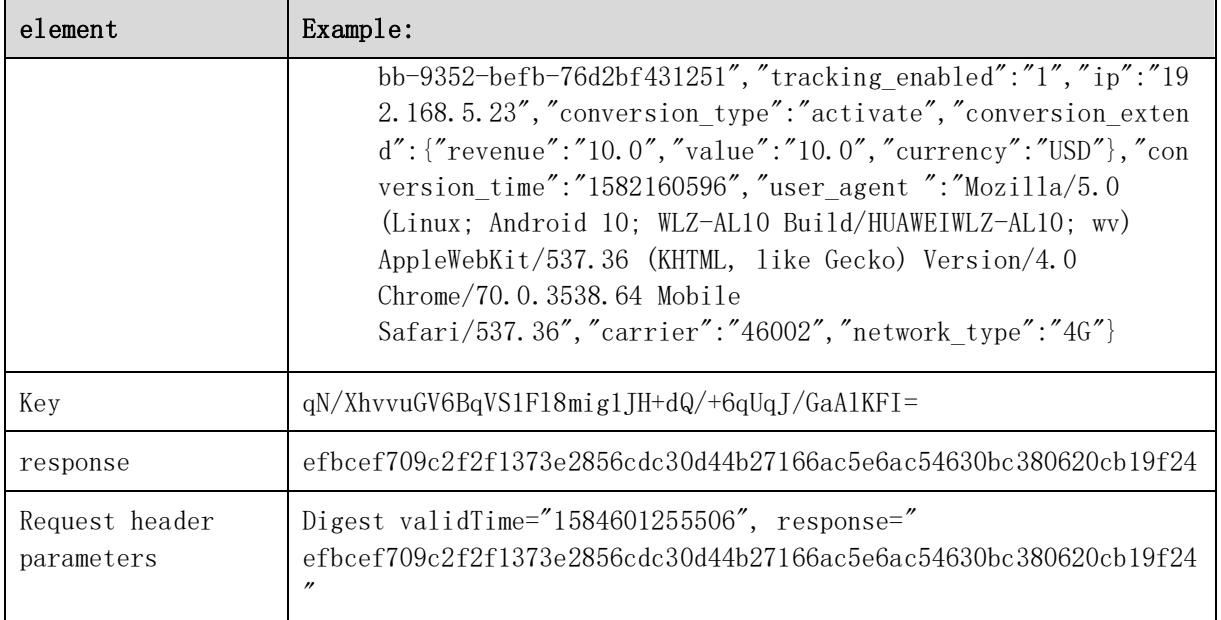

## <span id="page-8-0"></span>**2.1.5** Response Description

After receiving the SRN request from the analysis platform, the Huawei ad platform verifies the data and returns a claim response based on the attribution result. The response body is as follows:

- 1. Format: JSON
- 2. Content:

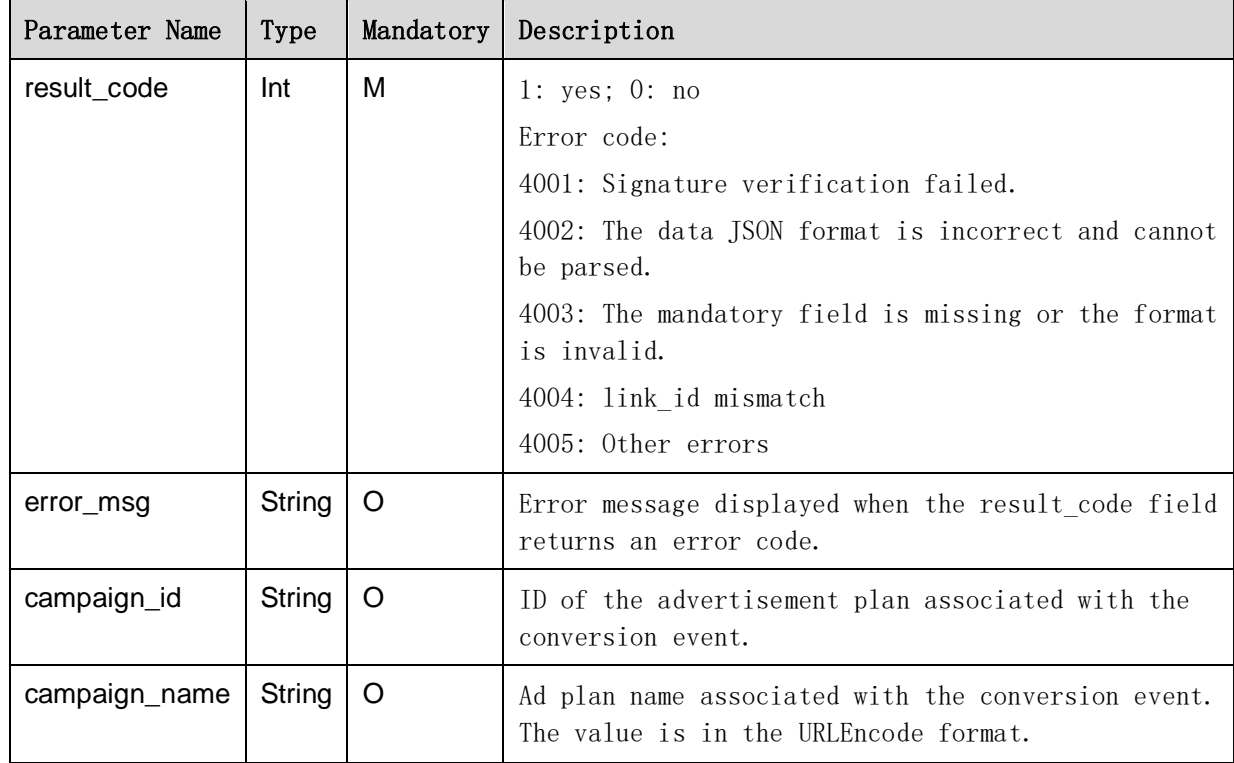

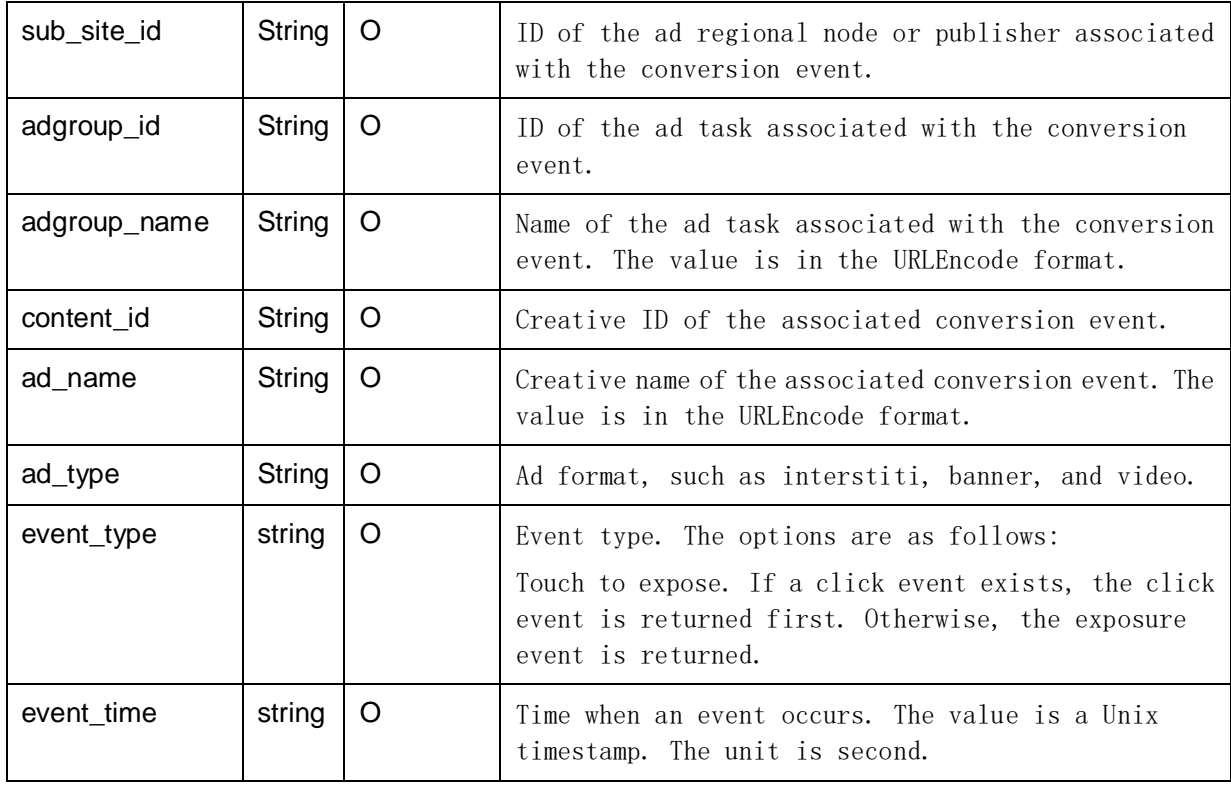

# <span id="page-9-0"></span>**2.1.6** Conversion Type

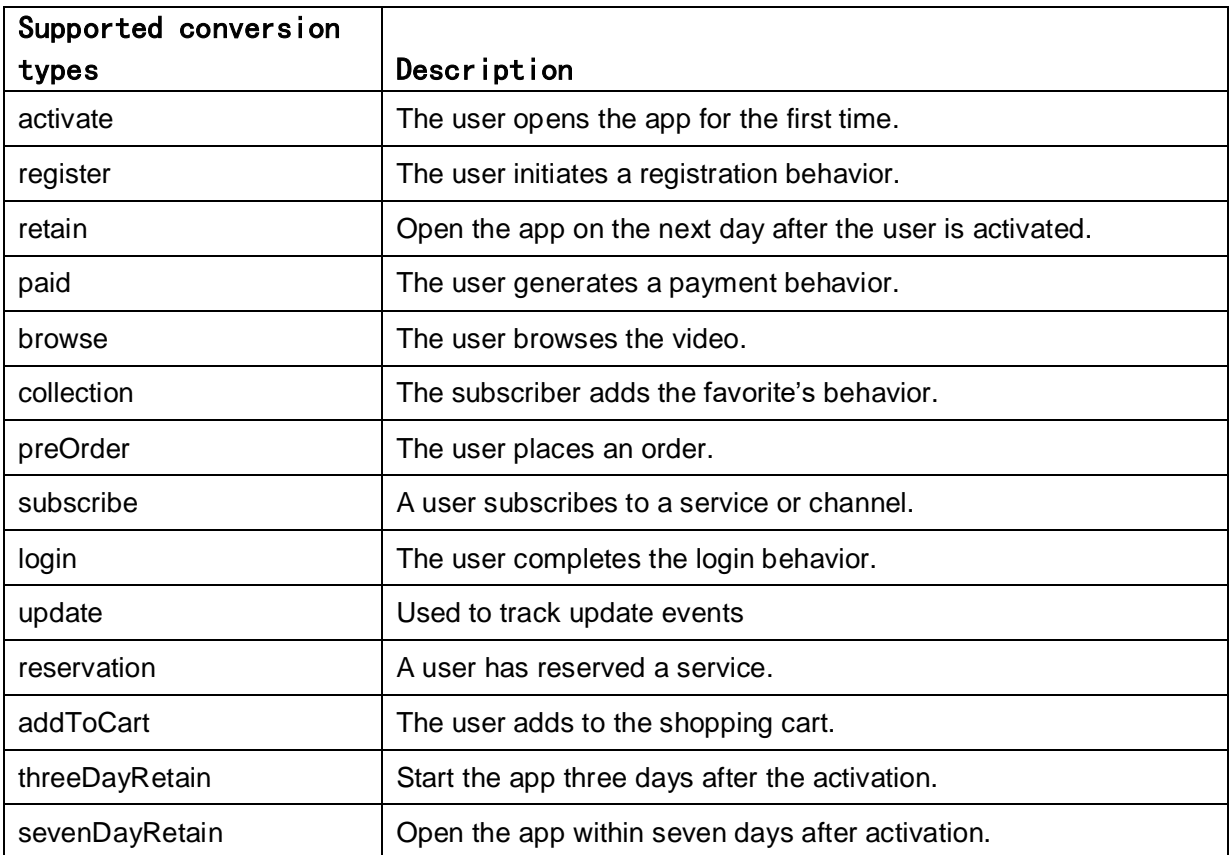

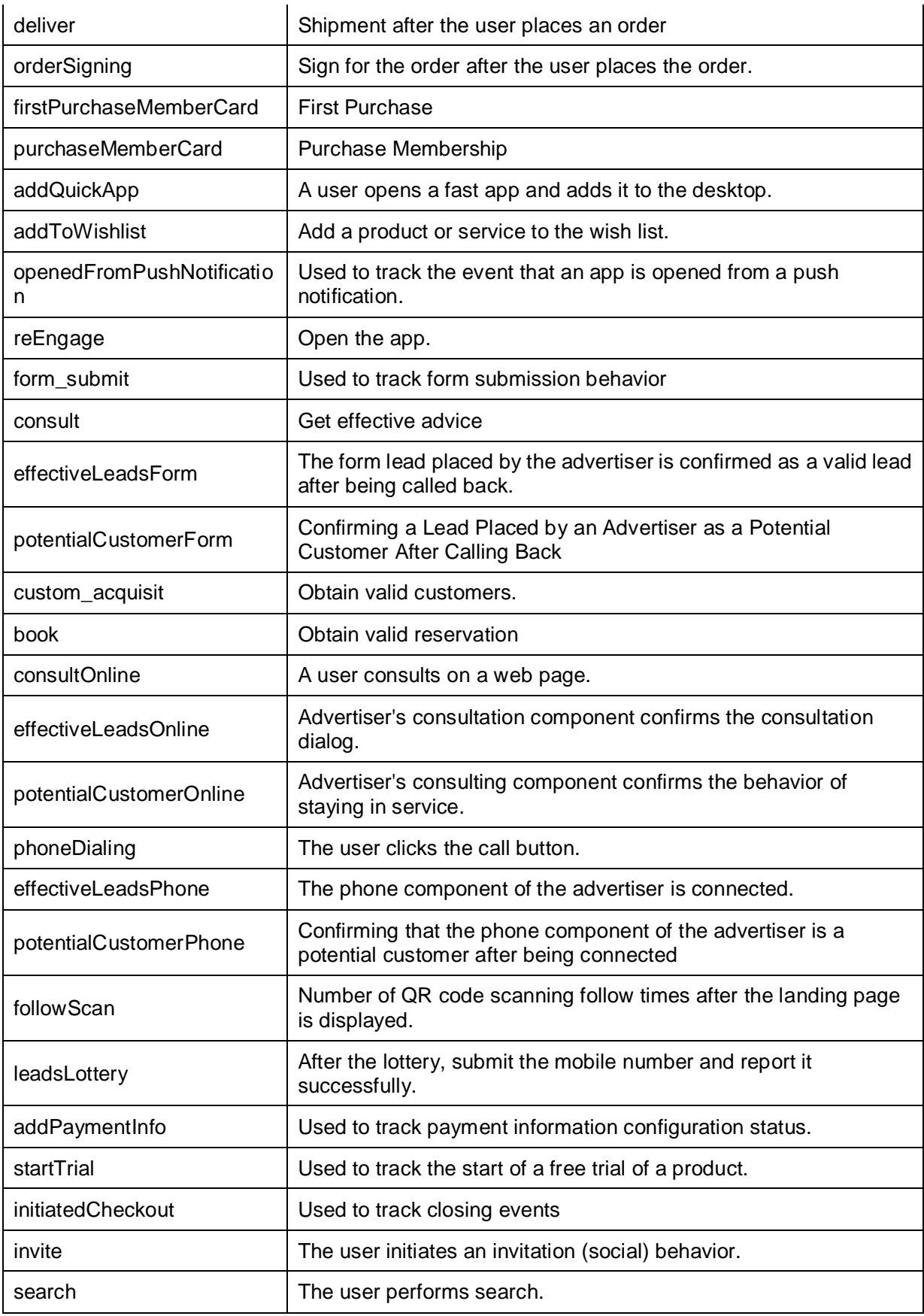

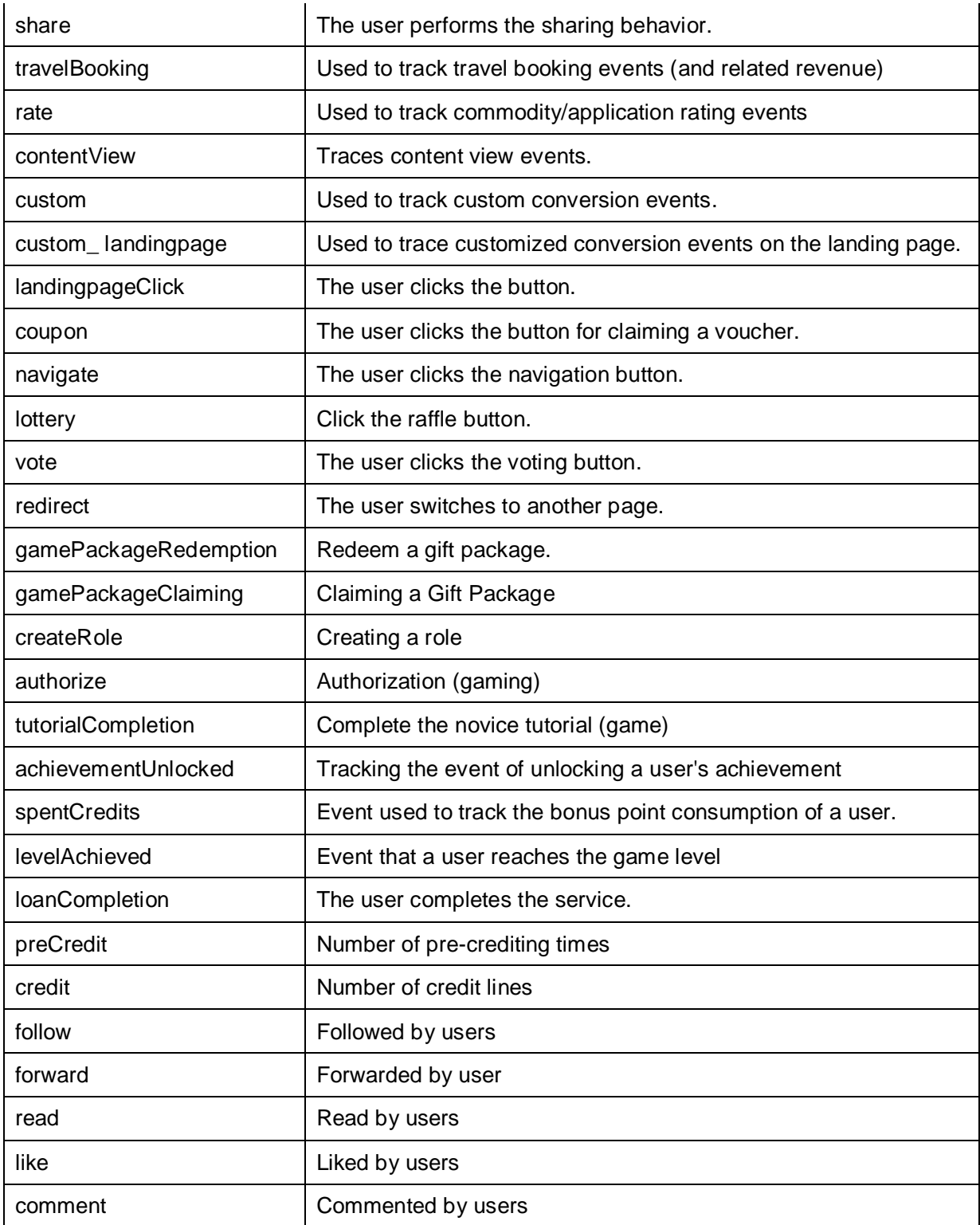